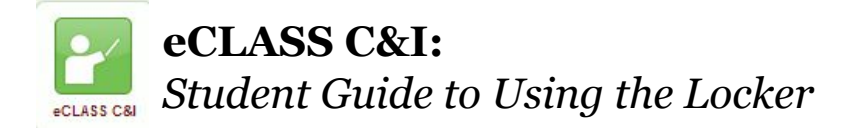

## What is the Locker?

The Locker is a tool that can be used to store files remotely. It can be used by students to save unfinished work, create new files, and to store files needed to work at home later. It can also be used as a word processor as a file can be created directly in the Locker tool by students.

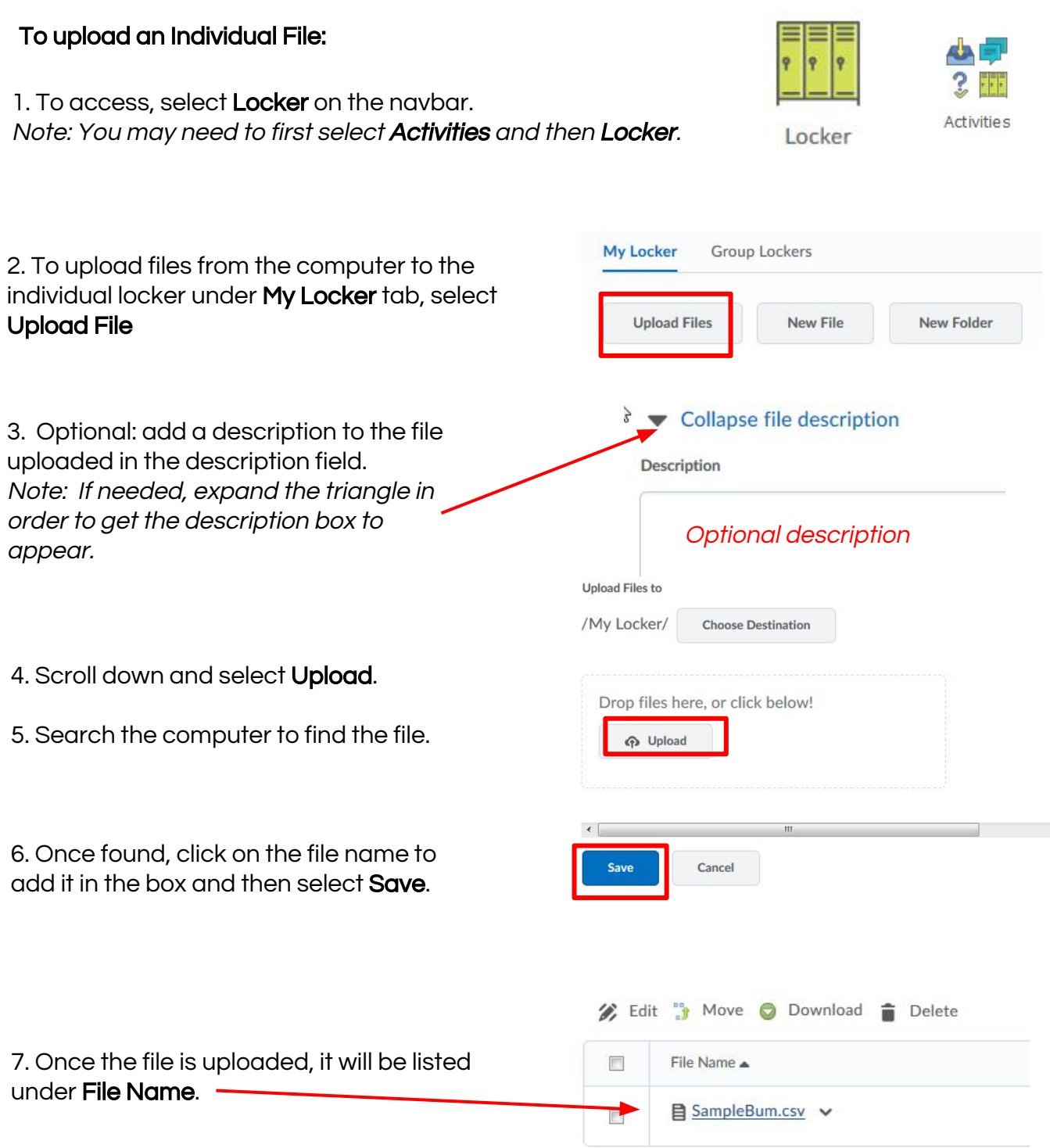

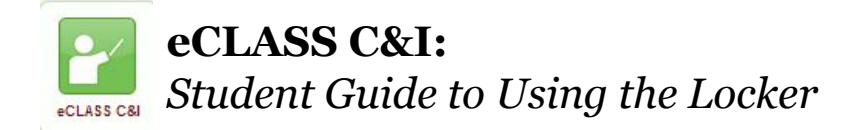

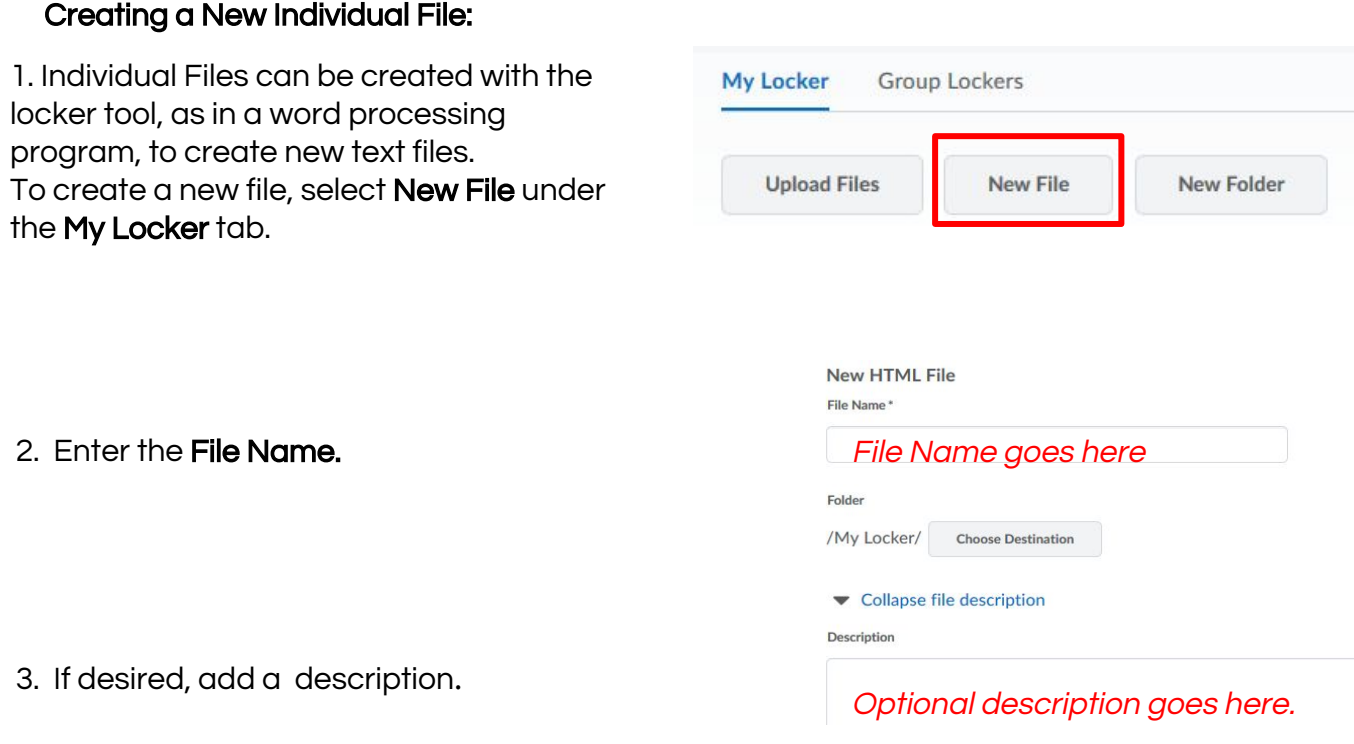

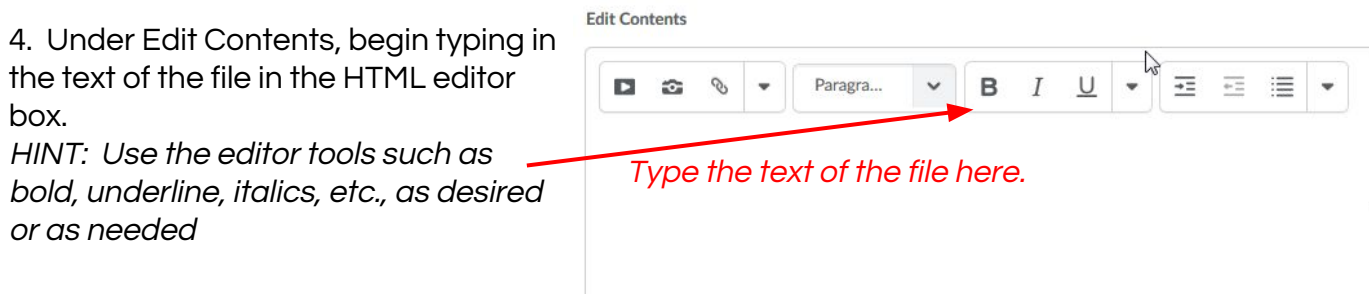

5. When the text file is complete, select Create.

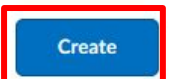

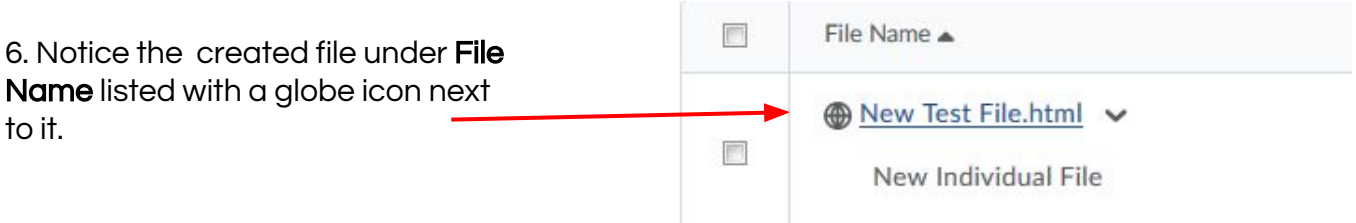

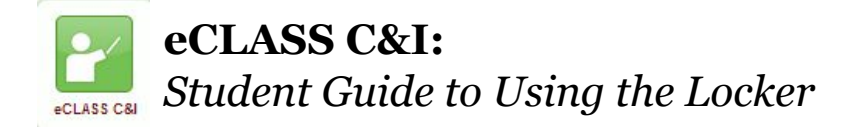

## Adding a New Individual Folder:

1. Individual Folders help keep files and work organized. Consider creating folders for each subject, such as Math, English, Science, etc. To create a new folder, select **New Folder** under the My Locker tab.

## 2. Enter the Folder Name and select Create.

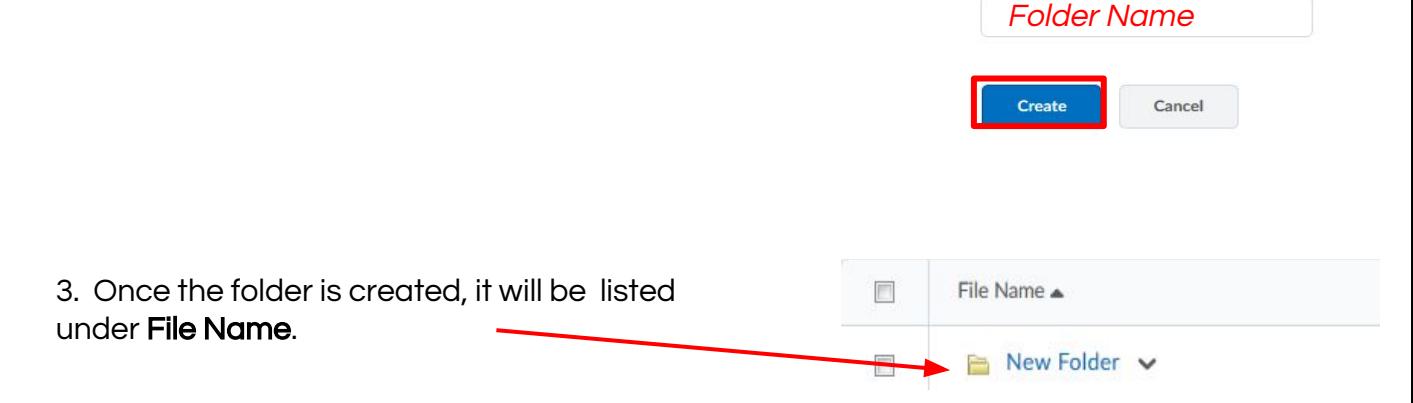

My Locker

**Upload Files** 

**Group Lockers** 

**New File** 

New Folder Name\*

**New Folder** 

4. Once the folder is created, click on the folder name and to upload files, create new files, or create sub-folders within this folder.

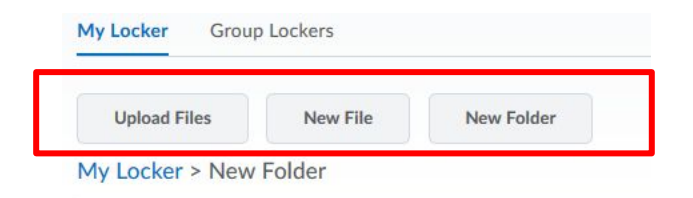

5. Move documents into a folder by clicking in the box next to the filename and selecting **Move**. Then select the desired folder and move to where the file belongs.

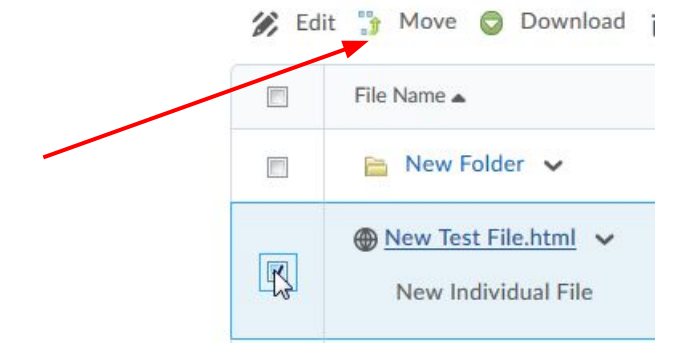